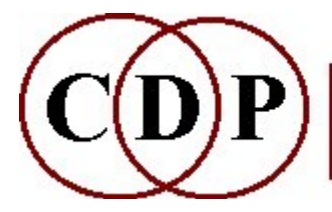

# CDP Spectral Pitch Data Information

# (with Command Line Usage)

### Functions to obtain information about spectral pitch data

#### **CONVERT**

Convert a binary pitch data file to a time frequency breakpoint text file **HEAR** 

Convert binary pitchfile to analysis test tone file (resynthesise to hear pitch) INFO

Display information about pitch data in a (binary) pitchfile

#### SEE

Convert binary pitchfile or transposition file to a pseudo-soundfile, for viewing **ZEROS** 

Show whether a pitch data file contains uninterpolated zeros (unpitched windows)

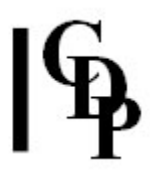

## PITCHINFO CONVERT – Convert a binary pitch data file to a time frequency breakpoint text file

### Usage

pitchinfo convert pitchfile outtextfile [-dI]

#### Parameters

pitchfile – input binary pitch data file as produced by REPITCH GETPITCH outtextfile – output breakpoint text file in the form: Time Frequency( $Hz$ )  $-dI - I$  is the acceptable pitch error in the breakpoint file data-reduction process (*I* is given in semitones, where  $1 =$  one semitone,  $0.5 = \frac{1}{4}$  tone, etc.). Range: > 0.0. Default: eighth-tone  $= 0.250000$ .

#### Understanding the PITCHINFO CONVERT Function

PITCHINFO CONVERT converts the binary format of a REPITCH GETPITCH binary pitch contour file to a breakpoint text file format, which can then be viewed and edited with a text editor. The *Data reduction* parameter controls the pitch resolution of the breakpoint data, reducing the amount of data displayed, and therefore making it easier to read the data. Set the parameter so that you do not lose too much detail of pitch resolution.

### Musical Applications

The list of times and frequencies can be useful when planning filtering operations, because it shows what the main pitch range of the sound is and when key frequency changes occur.

### Related functions

#### PCHTOTEXT, PTOBRK, BRKTOPI.

End of PITCHINFO CONVERT

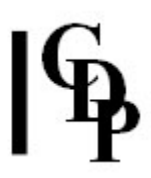

# PITCHINFO HEAR – Convert binary pitchfile to analysis test tone file (resynthesise to hear pitch)

#### Usage

pitchinfo hear pitchfile outfile [-ggain]

#### Parameters

pitchfile - input binary pitch data file, as output by REPITCH GETPITCH outfile – output analysis file, ready for resynthesis and audition **-g**gain – scales the amplitude of the *outfile*. Must be  $> 0.0$  (Default: 1.0)

#### Understanding the PITCHINFO HEAR Function

Once the pitch contour of a sound has been extracted using **REPITCH GETPITCH**, the pitch contour can be heard by converting the binary *pitchfile* to a synthetic tone which follows the pitch contour. This provides a rapid aural check on the accuracy of the pitch-extraction process. Remember that you need to resynthesise the *outfile*, or play it via PVPLAY.

Note that, if unpitched windows are retained when using REPITCH GETPITCH, PITCHINFO HEAR will refuse to operate, returning the message: "File ... contains unpitched windows: cannot proceed."

Don't be too surprised by the output! It follows the contour in a continuous manner, i.e., glissing from value to value.

A test file of this nature can also be produced directly by REPITCH GETPITCH.

#### Musical Applications

This function produces a synthetic tone which follows the pitch contour, enabling it to be heard. This provides a rapid aural check on the accuracy of the pitchextraction process. It can be important actually to hear what REPITCH GETPITCH has made of a particular source file, particularly if the pitch contour is going to be a key shaping device for another process. (Formerly SPEC PAUD.)

The outfile produced by REPITCH GETPITCH can also be resynthesised for audition, or played via PVPLAY.

End of PITCHINFO HEAR

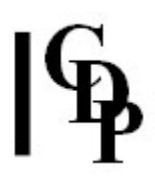

# PITCHINFO INFO – Display information about pitch data in a (binary) pitchfile

#### Usage

pitchinfo info pitchfile

#### Parameters

pitchfile - input binary pitch data file, as output by REPITCH GETPITCH

#### Understanding the PITCHINFO INFO Function

This function analyses the data in a binary pitchfile and reports on the mean pitch, the highest and lowest pitch (including when they occurred) in both frequency-in-Hz and MIDI note number formats. It also displays the total range, in octaves and semitones. The display is on-screen, not to a file.

Here is an example of the output of this function:

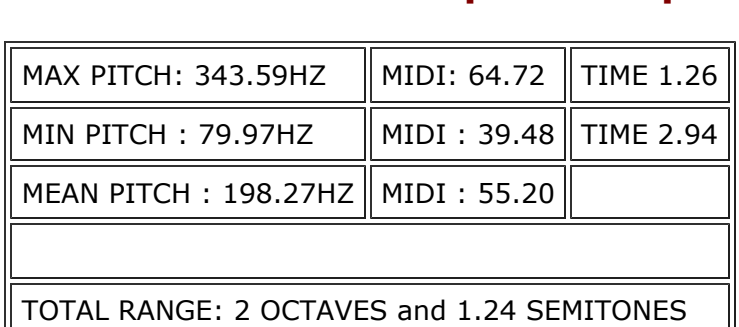

#### PITCHINFO INFO Output Example

### Musical Applications

This output gives us a snapshot of the overall pitch range of a soundfile, with the times at which the highest and lowest pitches occur. This can be particularly useful when, for example, defining a filterbank to operate on this file. See, for example, FILTER USERBANK.

End of PITCHINFO INFO

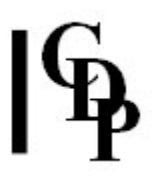

### PITCHINFO SEE – Convert binary pitchfile or transposition file to a pseudo-soundfile, for viewing

#### Usage

**pitchinfo see 1** pitchfile outsndfile scalefact pitchinfo see 2 transposfile outsndfile

#### **Modes**

- **1** Use binary pitch data file as input and scale viewing range with scalefact
- 2 Use binary transposition data file as input scaling is automatic.
- NB this input transposition file is made by REPITCH COMBINE (or REPITCH COMBINEB).

#### Parameters

pitchfile - input binary pitch data file (output by REPITCH GETPITCH) scalefact – viewing scale factor (must be  $> 0.0$ ) transposfile - binary pitch transposition file (output by REPITCH COMBINE/B) outsndfile – a pseudo-soundfile ready for viewing by a soundfile view/edit program

Warning: do not attempt to play the Outsndfile produced by PITCHINFO SEE.

### Understanding the PITCHINFO SEE Function

In Mode 1, *pitchfile* is a binary pitch data file. Scalefact  $(> 0.0)$  multiplies pitch values, for ease of viewing. Pitch data scaled by (e.g.) 100 can be read directly from outsndfile, remembering to divide numeric values by 100 to return to their actual value.

In Mode 2, transposfile is a binary transposition data file. Transposition data is automatically scaled to ½ the maximum range and displayed in logarithmic format  $(0 = no$  transposition,  $+ = up$ ,  $- = down$ ), giving a schematic idea ONLY, of transposition data.

### Musical Applications

Open the pseudo-soundfile *outsndfile* for viewing with a sound viewer editor, such as CDP's VIEWSF. Remember that this is a pseudo-soundfile! Its display is not sampleby-sample, but window-by-window.

Also, as the amplitude range of soundfiles is -32768 to 32767 and the range of pitches is likely to be between 16Hz and ca 3500Hz, it may be a good idea to scale up the pitch data by e.g., a factor of 100. It will then use the whole range of the pitch viewing screen, giving a clear indication of pitch contour, and the pitch data can be read off, to the  $2<sup>nd</sup>$  decimal place – remembering to divide the viewed values by 100 (whatever scalefact was), in order to get the real values.

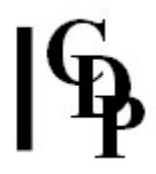

If scalefact is too high, the values will be truncated, and you'll probably see some clipping (horizontal lines at the top). Reduce the value for scalefact if this occurs. (This function was formerly SPEC PSEE.)

End of PITCHINFO SEE

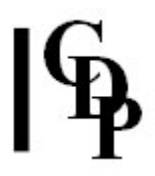

# PITCHINFO ZEROS – Show whether a pitch data file contains uninterpolated zeros (unpitched windows)

#### Usage

pitchinfo zeros pitchfile

#### Parameters

pitchfile - input binary pitch data file as produced by REPITCH GETPITCH

#### Understanding the PITCHINFO ZEROS Function

When REPITCH GETPITCH analyses a sound for its pitch contour, it is looking for pitch data in each window. If the data does not meet the criteria set for finding a pitch, and if the -z flag is set, it will retain these windows, setting them to -1.

#### Musical Applications

With this function you can see how well pitch is being extracted from your sound. Is it that it does not have any significant pitch content, or have you perhaps set the parameters inappropriately? And where exactly are these non-pitch events?

End of PITCHINFO ZEROS

Last Updated 30 Oct. 2016 Documentation: Archer Endrich, revised R. Fraser © Copyright 1998-2016 Archer Endrich & CDP